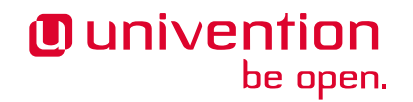

# **Release notes for the installation and update of Univention Corporate Server (UCS) 5.0-3**

**Release 5.0-3**

**May 15, 2023**

The source of this document is licensed under [GNU Affero General Public License v3.0 only.](https://spdx.org/licenses/AGPL-3.0-only.html)

# **CONTENTS**

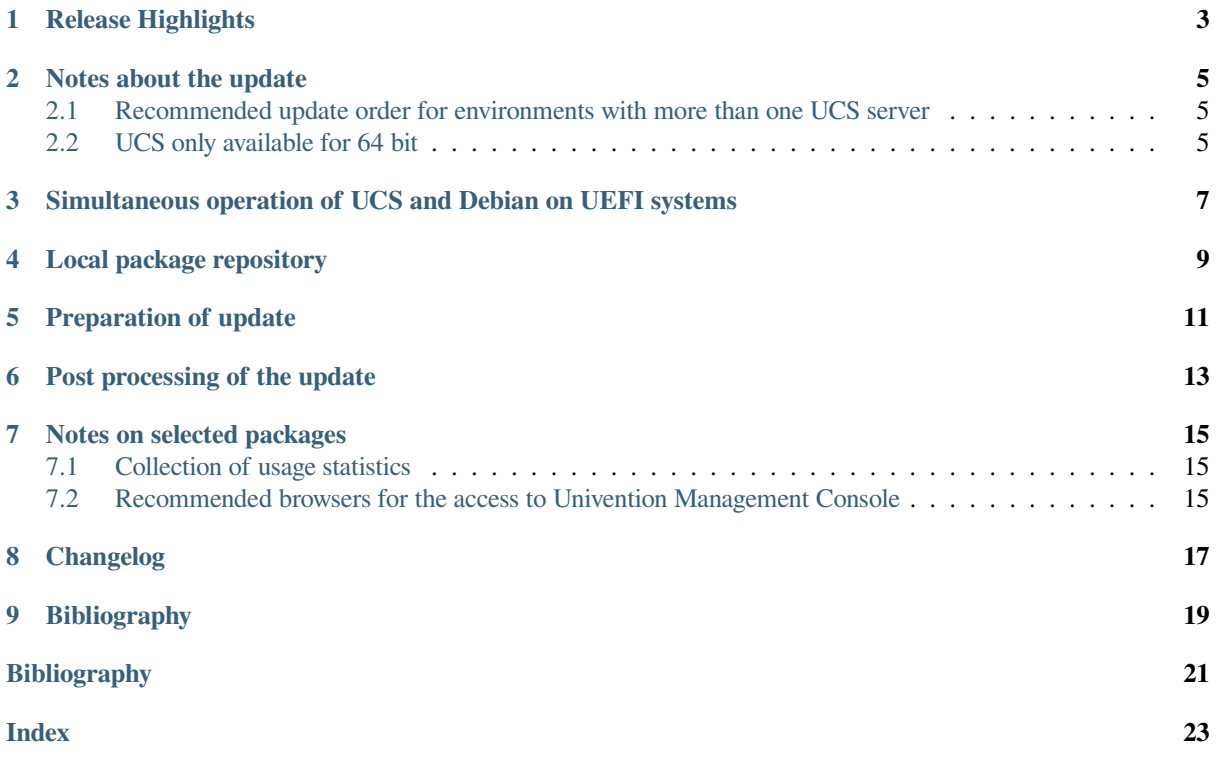

Publication date of UCS 5.0-3: 2023-02-08

## **RELEASE HIGHLIGHTS**

<span id="page-6-0"></span>With Univention Corporate Server 5.0-3, the third point release for Univention Corporate Server (UCS) 5.0 is now available. It provides several feature improvements and extensions, new properties as well as various improvements and bug fixes. Here is an overview of the most important changes:

- The program **univention-support-info** is now included with the distribution. It can be used to collect useful information from the system when a support case is opened with Univention GmbH.
- Several new modules have been added to the UMC module *System diagnostic* and some existing ones have been improved. For example several Univention Configuration Registry Variables now have type information, which can be used to validate their values. Individual modules can also be disabled in case of false positives.
- Group membership is now maintained using the OpenLDAP overlay module memberof, which improves performance in large environments.
- Operational LDAP attributes can now be visualized in the *Directory Manager*.
- The program **univention-keycloak** was added to support the new App *Keycloak*, which can be installed from the *App Center* to provide *Single Sign On*.
- This Univention Corporate Server release is based on Debian 10.13 Buster.
- Various security updates have been integrated into UCS 5.0-3, for example for **Samba4**, Squid, BIND9, PostgreSQL and Dovecot.

## **NOTES ABOUT THE UPDATE**

<span id="page-8-0"></span>During the update some services in the domain may not be available temporarily, that is why the update should occur in a maintenance window. It is recommended to test the update in a separate test environment prior to the actual update. The test environment should be identical to the production environment. Depending on the system performance, network connection and the installed software the update will take between 20 minutes and several hours. In large environments it may be useful to consult *UCS performance guide* [\[1\]](#page-24-1).

#### <span id="page-8-1"></span>**2.1 Recommended update order for environments with more than one UCS server**

In environments with more than one UCS system, the update order of the UCS systems must be borne in mind:

The authoritative version of the LDAP directory service is maintained on the Primary Directory Node (formerly referred to as master domain controller) and replicated to all the remaining LDAP servers of the UCS domain. As changes to the LDAP schema can occur during release updates, the Primary Directory Node must always be the first system to be updated during a release update.

#### <span id="page-8-2"></span>**2.2 UCS only available for 64 bit**

UCS 5 is only provided for the x86 64 bit architecture (*amd64*). Existing 32 bit UCS systems cannot be updated to UCS 5.

## <span id="page-10-2"></span><span id="page-10-0"></span>**SIMULTANEOUS OPERATION OF UCS AND DEBIAN ON UEFI SYSTEMS**

Please note that simultaneous operation of UCS and Debian on a UEFI system starting with UCS 5.0 is not supported.

The reason for this is the GRUB boot loader of Univention Corporate Server, which partly uses the same configuration files as Debian. An already installed Debian leads to the fact that UCS cannot be booted (any more) after the installation of or an update to UCS 5.0. A subsequent installation of Debian will also result in UCS 5.0 not being able to boot.

At the following help article further hints to this topic are collected:  $KB\ 17768<sup>1</sup>$  $KB\ 17768<sup>1</sup>$  $KB\ 17768<sup>1</sup>$ .

<span id="page-10-1"></span><sup>1</sup> https://help.univention.com/t/17768

**CHAPTER FOUR**

#### **LOCAL PACKAGE REPOSITORY**

<span id="page-12-5"></span><span id="page-12-0"></span>This section is relevant for environments where a [local repository](https://docs.software-univention.de/manual/5.0/en/software/repository-server.html#software-create-repo)<sup>[2](#page-12-1)</sup> is set up. The installed (major) version of UCS determines which packages a local repository provides. A repository running on a UCS server with version 4.x will only provide packages up to UCS 4.x, a repository server running on UCS 5 will only provide packages for UCS 5 and newer versions. To upgrade systems to UCS 5 in an environment with a local repository, the following are some of the options. First, a local UCS 5 repository server must be set up.

- A new UCS 5 system is installed as a Primary Directory Node from the DVD or from a virtualized base image. Then [a local repository is set up on this system](https://docs.software-univention.de/manual/5.0/en/software/repository-server.html#software-create-repo)<sup>[3](#page-12-2)</sup> as described in *Univention Corporate Server - Manual for users and administrators* [\[2\]](#page-24-2).
- A new UCS 5 system is installed with the system role Backup Directory Node, Replica Directory Node or Managed Node from the DVD or from a virtualized base image. In system setup, select that the system will not join a domain. Then [set up a local repository on this system](https://docs.software-univention.de/manual/5.0/en/software/repository-server.html#software-create-repo)<sup>[4](#page-12-3)</sup> as described in *Univention Corporate Server - Manual for users and administrators* [\[2\]](#page-24-2). After the Primary Directory Node used in the domain is upgraded to UCS 5, the UCS 5 repository server can join the domain via **univention-join**.

To upgrade a system in the domain to UCS 5, the server should first be upgraded to the latest package level available for UCS 4.x. Then the repository server used by the system is switched to the local UCS 5 repository by changing the Univention Configuration Registry Variable [repository/online/server](https://docs.software-univention.de/manual/5.0/en/appendix/variables.html#envvar-repository-online-server)<sup>[5](#page-12-4)</sup>. The system can now be upgraded to UCS 5 via the Univention Management Console or via the command line.

<span id="page-12-1"></span><sup>2</sup> https://docs.software-univention.de/manual/5.0/en/software/repository-server.html#software-create-repo

<span id="page-12-2"></span><sup>3</sup> https://docs.software-univention.de/manual/5.0/en/software/repository-server.html#software-create-repo

<span id="page-12-3"></span><sup>4</sup> https://docs.software-univention.de/manual/5.0/en/software/repository-server.html#software-create-repo

<span id="page-12-4"></span><sup>5</sup> https://docs.software-univention.de/manual/5.0/en/appendix/variables.html#envvar-repository-online-server

#### **PREPARATION OF UPDATE**

<span id="page-14-3"></span><span id="page-14-0"></span>Manually crafted Python code needs to be checked for compatibility with Python 3.7 before the Update and adjusted accordingly. This includes Univention Configuration Registry templates containing Python code. Customized AD-Connector mapping templates are an example for this. See also the *Univention Developer Reference* [\[3\]](#page-24-3) for advice.

When multiple instances of the **AD Connector** are operated as described in [Synchronization of several Active](https://docs.software-univention.de/ext-windows/5.0/en/index.html#ad-multiple) [Directory domains with one UCS directory service](https://docs.software-univention.de/ext-windows/5.0/en/index.html#ad-multiple)<sup>[6](#page-14-1)</sup>, an adjustment of the mapping configuration is needed and Python 3.7 compatibility must be ensured before the update. [KB 17754](https://help.univention.com/t/17754)<sup>[7](#page-14-2)</sup> describes the steps.

It must be checked whether sufficient disk space is available. A standard installation requires a minimum of 6-10 GB of disk space. The update requires approximately 1-2 GB additional disk space to download and install the packages, depending on the size of the existing installation.

For the update, a login should be performed on the system's local console as user root, and the update should be initiated there. Alternatively, the update can be conducted using Univention Management Console.

Remote updating via SSH is not recommended as this may result in the update procedure being canceled, e.g., if the network connection is interrupted. In consequence, this can affect the system severely. If updating should occur over a network connection nevertheless, it must be verified that the update continues in case of disconnection from the network. This can be achieved, e.g., using the tools **tmux**, **screen** and **at**. These tools are installed on all UCS system roles by default.

Univention provides a script that checks for problems which would prevent the successful update of the system. Prior to the update, this script can be downloaded and executed on the UCS system.

```
# download
$ curl -OOf https://updates.software-univention.de/download/univention-update-
˓→checks/pre-update-checks-5.0-3{.gpg,}
# verify and run script
$ apt-key verify pre-update-checks-5.0-3{.gpg,} && bash pre-update-checks-5.0-3
...
Starting pre-update checks ...
Checking app_appliance ... OK
Checking block_update_of_NT_DC ... OK
Checking cyrus_integration ... OK
Checking disk_space ... OK
Checking hold_packages ... OK
Checking ldap connection ... OK
Checking ldap schema ... OK
...
```
<span id="page-14-1"></span><sup>6</sup> https://docs.software-univention.de/ext-windows/5.0/en/index.html#ad-multiple

<span id="page-14-2"></span><sup>7</sup> https://help.univention.com/t/17754

# **POST PROCESSING OF THE UPDATE**

<span id="page-16-0"></span>Following the update, new or updated join scripts need to be executed. This can be done in two ways: Either using the UMC module *Domain join* or by running the command **univention-run-join-scripts** as user root.

Subsequently the UCS system needs to be restarted.

## **NOTES ON SELECTED PACKAGES**

## <span id="page-18-3"></span><span id="page-18-1"></span><span id="page-18-0"></span>**7.1 Collection of usage statistics**

Anonymous usage statistics on the use of Univention Management Console are collected when using the *UCS Core Edition*. The modules opened get logged to an instance of the web traffic analysis tool *Matomo*. This makes it possible for Univention to tailor the development of Univention Management Console better to customer needs and carry out usability improvements.

This logging is only performed when the *UCS Core Edition* license is used. The license status can be verified via the menu entry *License ‣ License information* of the user menu in the upper right corner of Univention Management Console. If UCS Core Edition is listed under *License type*, this version is in use. When a regular UCS license is used, no usage statistics are collected.

Independent of the license used, the statistics generation can be deactivated by setting the Univention Configuration Registry Variable umc/web/piwik to *false*.

## <span id="page-18-2"></span>**7.2 Recommended browsers for the access to Univention Management Console**

Univention Management Console uses numerous JavaScript and CSS functions to display the web interface. Cookies need to be permitted in the browser. The following browsers are recommended:

- Chrome as of version 85
- Firefox as of version 78
- Safari and Safari Mobile as of version 13
- Microsoft Edge as of version 88

Users running older browsers may experience display or performance issues.

# **CHAPTER EIGHT**

## **CHANGELOG**

<span id="page-20-0"></span>You find the changes since UCS 5.0-2 in [Changelog for Univention Corporate Server \(UCS\) 5.0-3](https://docs.software-univention.de/changelog/5.0-3/en/index.html)<sup>[8](#page-20-1)</sup>.

<span id="page-20-1"></span><sup>8</sup> https://docs.software-univention.de/changelog/5.0-3/en/index.html

**CHAPTER**

#### **NINE**

## <span id="page-22-0"></span>**BIBLIOGRAPHY**

#### **BIBLIOGRAPHY**

- <span id="page-24-1"></span><span id="page-24-0"></span>[1] *UCS performance guide*. Univention GmbH, 2021. URL: [https://docs.software-univention.de/ext-performance/](https://docs.software-univention.de/ext-performance/5.0/en/index.html) [5.0/en/index.html.](https://docs.software-univention.de/ext-performance/5.0/en/index.html)
- <span id="page-24-2"></span>[2] *Univention Corporate Server - Manual for users and administrators*. Univention GmbH, 2021. URL: [https://docs.](https://docs.software-univention.de/manual/5.0/en/) [software-univention.de/manual/5.0/en/.](https://docs.software-univention.de/manual/5.0/en/)
- <span id="page-24-3"></span>[3] *Univention Developer Reference*. Univention GmbH, 2021. URL: [https://docs.software-univention.de/](https://docs.software-univention.de/developer-reference/5.0/en/index.html) [developer-reference/5.0/en/index.html.](https://docs.software-univention.de/developer-reference/5.0/en/index.html)

**INDEX**

# <span id="page-26-0"></span>E

```
environment variable
   repository/online/server, 9
   umc/web/piwik, 15
```
## K

```
Knowledge Base
   KB 17754, 11
   KB 17768, 7
```
# R

repository/online/server, [9](#page-12-5)

## $\cup$

umc/web/piwik, [15](#page-18-3)